# 在WAP551和WAP561接入點上的強制網路門戶 中檢視經過身份驗證的客戶端

#### 目標 T

強制網路門戶允許您阻止連線到WAP網路的客戶端。客戶端在允許正常使用Internet之前,會 看到用於身份驗證的特殊網頁。強制網路門戶驗證適用於訪客和經過身份驗證的使用者。強制 網路門戶使用Web瀏覽器,並將其轉換為身份驗證裝置。許多Wi-Fi熱點都使用強制網路門戶 ,向使用者收取訪問網際網路的費用。

本文提供有關WAP551和WAP 561接入點的強制網路門戶例項上經過身份驗證的客戶端的詳 細資訊。

**附註:**要通過強制網路門戶瞭解哪些客戶端是失敗的身份驗證客戶端,請參閱文章*[在](ukp.aspx?vw=1&articleid=4894)* [WAP551和WAP561接入點上檢視強制網路門戶中的失敗的身份驗證客戶端](ukp.aspx?vw=1&articleid=4894)。

### 適用裝置

·WAP551 · WAP561

#### 軟體版本

 $•1.0.4.2$ 

## 通過身份驗證的客戶端

步驟1.登入到Web配置實用程式並選擇Captive Portal > Authentication Clients。將開啟 Authenticated Clients頁面:

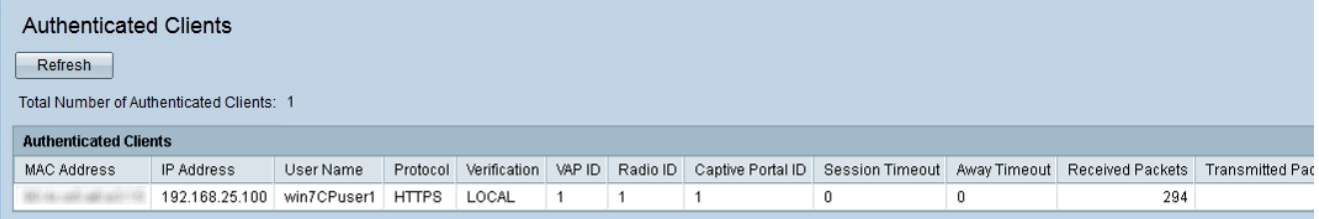

在Authenticated Clients中,將顯示以下欄位:

·經過身份驗證的客戶端總數 — 顯示經過身份驗證的客戶端數量。

·MAC地址 — 顯示經過身份驗證的客戶端的MAC地址。

·IP地址 — 顯示經過身份驗證的客戶端的IP地址。

·使用者名稱 — 顯示身份驗證客戶端的強制網路門戶使用者名稱。

·協定 — 顯示使用者為建立連線選擇的協定(HTTP或HTTPS)。

- HTTP — 這是允許通過Internet傳輸資料的協定

- HTTPS — 該協定允許通過Internet安全傳輸資料

·驗證 — 顯示客戶端用於在強制網路門戶上進行身份驗證的方法。可能的值為:

— 訪客 — 使用者不需要身份驗證。

— 本地 — WAP裝置使用本地資料庫對客戶端進行身份驗證。

- Radius — WAP裝置使用遠端RADIUS驗證客戶端。

·VAP ID — 顯示客戶端關聯的虛擬接入點。

·無線電ID — 顯示無線電的標識號。WAP551始終顯示Radio 1,對於WAP561,WAP551始終 根據所使用的無線電顯示1或2。

·強制網路門戶ID — 顯示客戶端關聯的強制網路門戶的例項。

·會話超時 — 顯示自使用者上次在強制網路門戶上進行身份驗證以來經過的時間量。

·離開超時 — 顯示自使用者上次對接入點執行操作以來經過的時間。

·初始URL請求 — 顯示使用者最初用於訪問強制網路門戶的URL。

·接收的資料包 — 顯示WAP從使用者工作站接收的IP資料包數量。

·傳輸的資料包 — 顯示使用者工作站中從WAP傳輸的IP資料包的數量。

·接收的位元組 — 顯示從使用者工作站接收的WAP位元組的數量。

·傳輸位元組 — 顯示使用者工作站中從WAP傳輸的位元組數。

第2步(可選)。 要獲取最新資料,請按一下刷新。